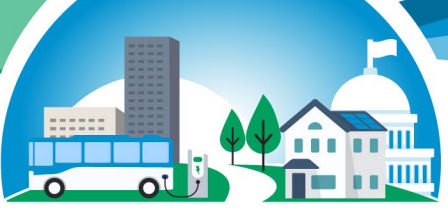

**State and Local Climate** and Energy Program

# **Local Greenhouse Gas (GHG) Inventory Tool**

Andrea Denny

February 15, 2022 | 2 PM Eastern

Three audio options:

- Listen via computer
- 2. Use the "Call Me" feature
- 3. Dial 1-415-655-0002 or 1-855-797-9485; Event number: 2431 922 2306

## **Webinar Panels**

#### We'll use three panels

- Participants, Slido, and Question & Answer (Q&A)
- Use the arrow to expand or collapse the panels

#### Adding Panels

- If some panels don't appear, hover over the bottom of the screen and select the desired panels
- Select More Options (…) for additional panels
- Highlighted backgrounds indicate active panels

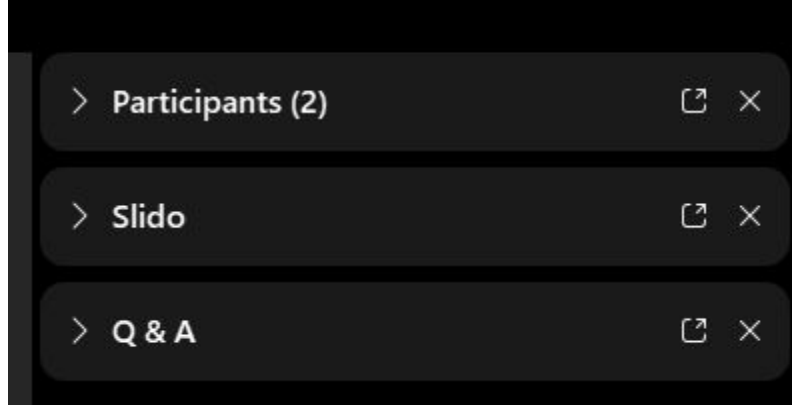

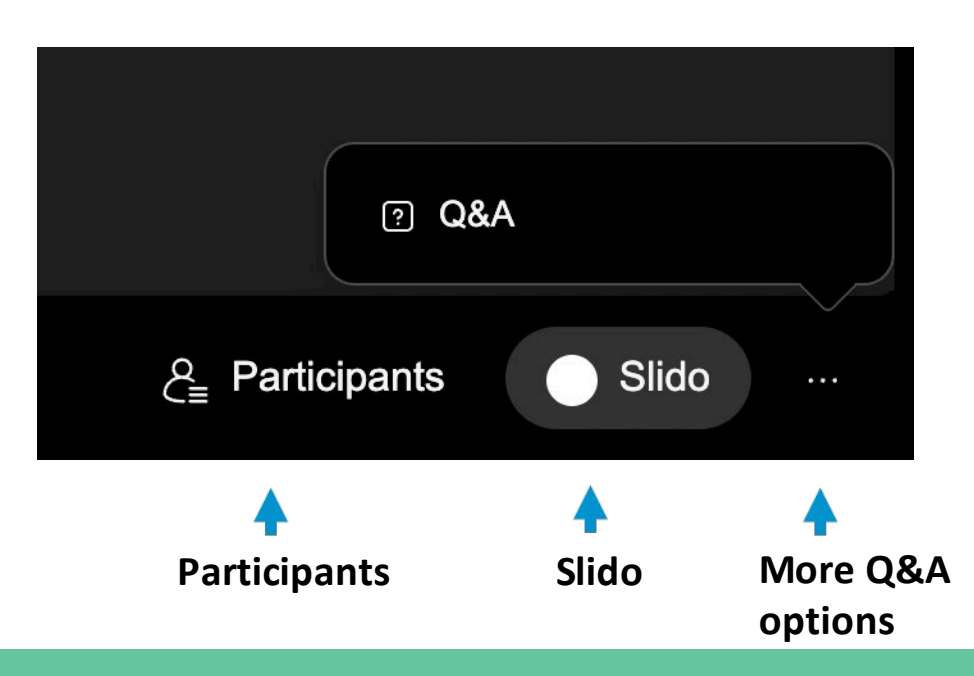

## **Q&A**

- Participants are muted
- Questions will be moderated at the end
- To ask a question:
	- 1. Select "All Panelists" from the drop-down menu
	- 2. Enter your question in the Q&A box
	- 3. Hit "Enter"

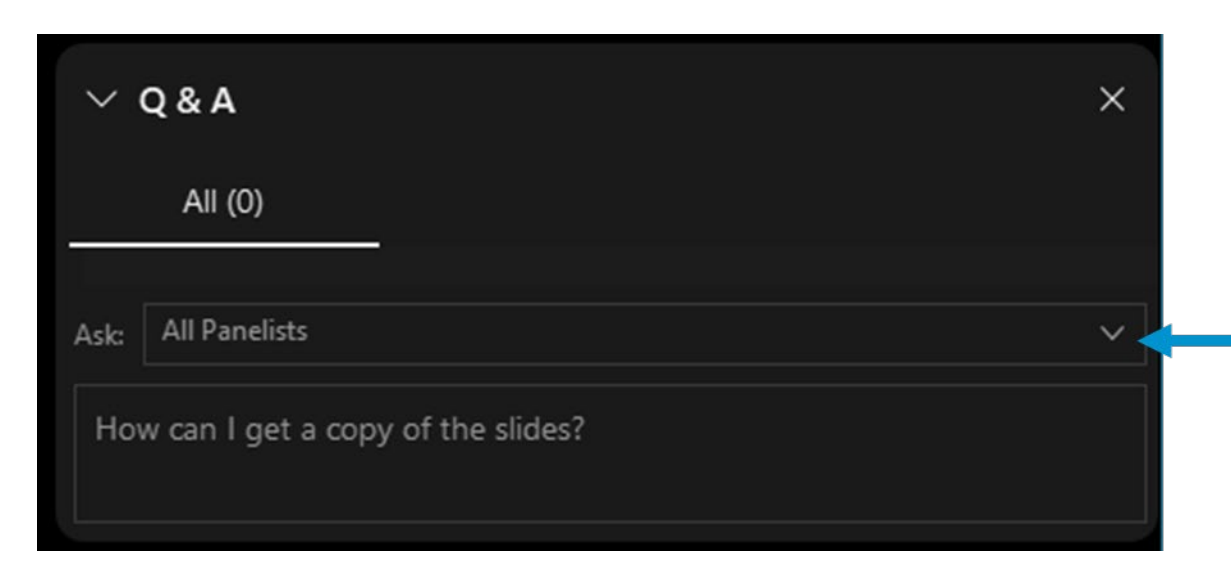

## **Webinar Feedback**

- A feedback form will pop-up in the Slido panel near the end of today's webinar with several questions
- Please make your selections and select "Send"

• EPA will post final materials on the Webinar Series page: [www.epa.gov/statelocalenergy/state-local-and-tribal-webinar-series](http://www.epa.gov/statelocalenergy/state-local-and-tribal-webinar-series)

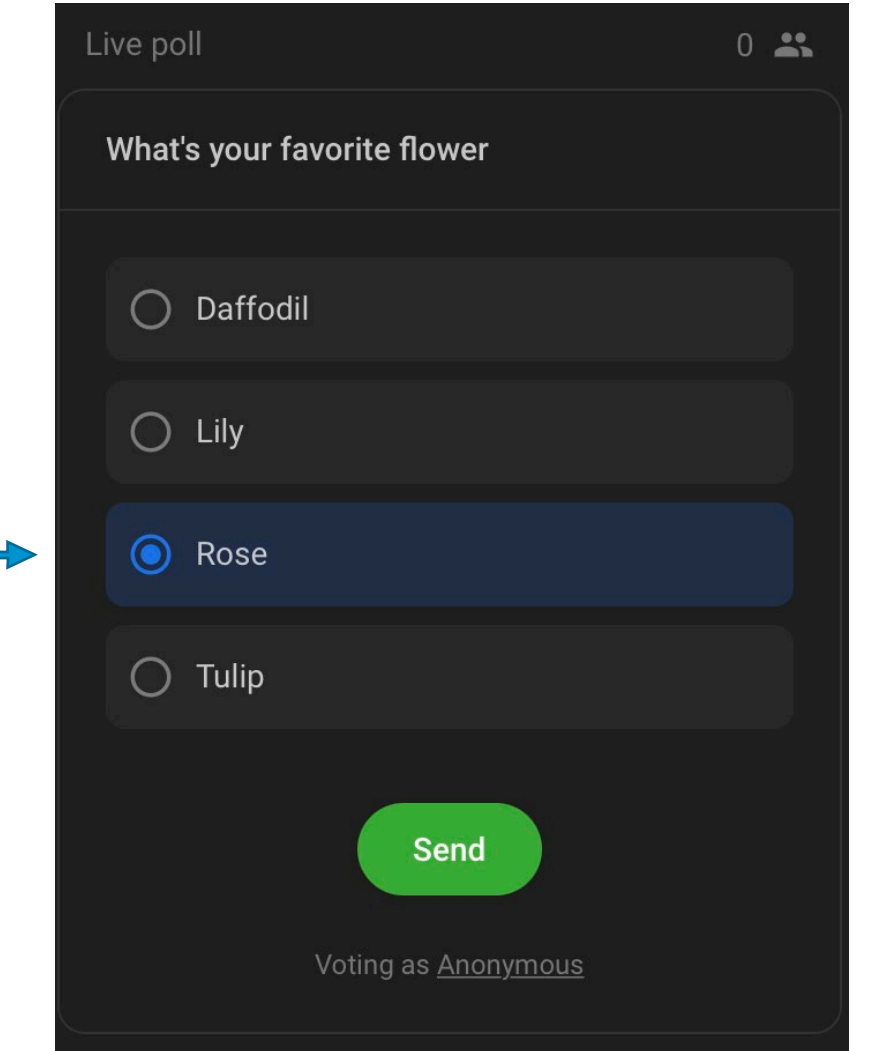

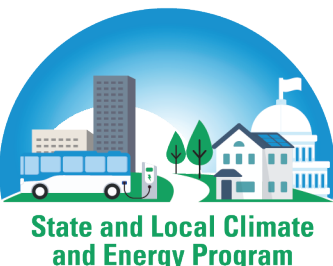

#### Our Tools and Resources Support State, Local and Tribal Stakeholders on Climate and Energy

and Energy Program

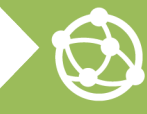

**Develop Inventories** and Set Goals

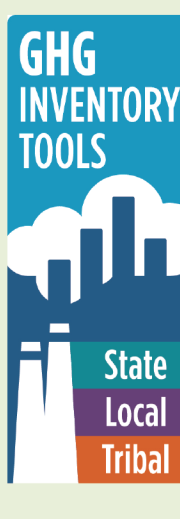

Ò

#### **State Inventory and Projection** Tool

Develop and update inventories for 11 sectors. Forecast emissions through 2050

#### **Local Inventory Tool** Develop community-wide inventories or inventories of local government operations only

**Tribal Inventory Tool** Develop community-wide inventories or inventories of tribal government operations only

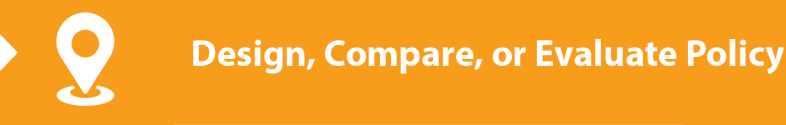

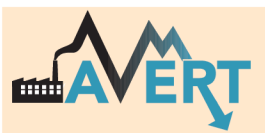

**AVoided Emissions and geneRation Tool** Evaluate changes in power plant emissions from energy policy

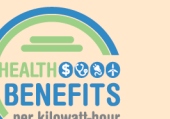

**Health Benefits per kWh** Estimate the health benefits per kWh of clean energy

## **COBRA**

**Co-Benefits Risk Assessment Health Impacts Screening and Mapping Tool** Quantify and monetize health impacts of reducing emissions

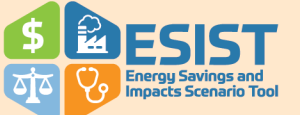

 $\mathbf{\Omega}$ 

**Energy Savings and Impacts Scenario Tool** 

Analyze energy savings, costs, and multiple benefits from energy efficiency programs

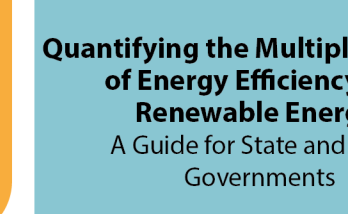

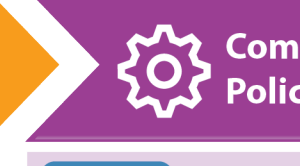

**Communicate and Support Policy Implementation** 

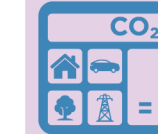

**CALCULATOR** 

#### **Greenhouse Gas Equivalencies Calculator**

Convert a unit of energy to the equivalent amount of CO<sub>2</sub> emissions from using that amount

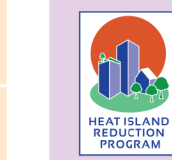

#### **Heat Island Reduction Program**

Resources to implement heat island mitigation policies and projects

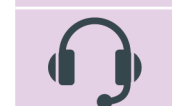

#### **Technical Support**

ဂိ

Provide 1-1 technical support for state, local and tribal stakeholders

**Convene Stakeholders** Engage state, local and tribal decision-makers

**Local Action Framework:** A Guide to Help Communities Achieve **Energy and Environmental Goals** 

**Energy and Environment Guide** to Action: State Policies and Best **Practices for Advancing Energy** Efficiency, Renewable Energy, and **Combined Heat and Power** 

**Quantifying the Multiple Benefits** of Energy Efficiency and **Renewable Energy:** A Guide for State and Local

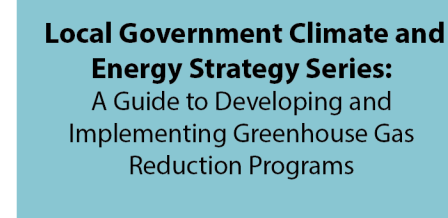

#### **Inventory Training Agenda**

- Inventory Background
- 
- Tool Overview<br>
Background and Goals<br>◦ Tool Basics<br>◦ Tool Contents and Structure
	-
	-
- 
- Tool Demo<br>
Government Operations Module<br>◦ Community Wide Module
	-

#### **Why prepare an inventory?**

- To identify the greatest sources of GHG emissions within your geographic region
- To understand emission trends
- To provide a basis for developing an action plan or develop goals and targets
- To track progress at reducing emissions

Note: completing an inventory should not become an impediment to taking action; state, regional, or other data may be sufficient to get started

## **What is included in a GHG Inventory?**

- Direct Emissions (aka scope 1)
	- Emissions that are released from activities within the inventory boundary
		- Fossil fuel combustion
		- Fertilizer application
		- Landfill operation

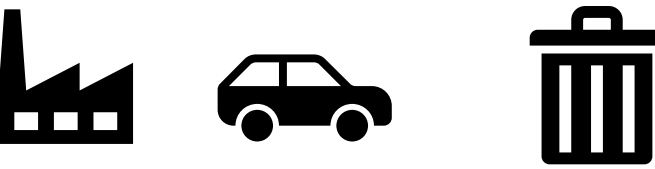

- Indirect Emissions (aka scope 2 and 3)
	- Emissions that occur outside the boundary because of activity or demand within the boundary
		- Purchased electricity (scope 2)
		- Everything Else (scope 3)
			- Off-site waste disposal
			- Lifecycle related emissions

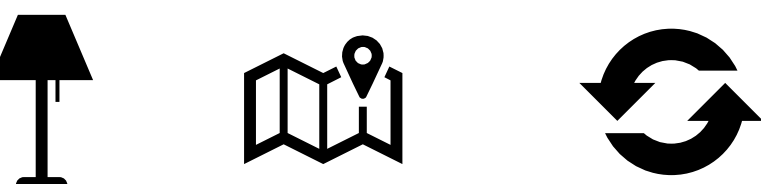

#### **Local GHG Inventory Tool Goals**

- Respond to requests for assistance with measuring GHG emissions
- Help local governments across the US to evaluate GHGs associated with both government operations and community-wide activity
- Support development of baselines for tracking emission trends, developing mitigation strategies and policies, and assessing progress towards meeting goals
- Provide a **free**, easy-to-use tool consistent with accepted protocols and methodologies

#### **Tool Basics**

- Excel based
- Divided into 2 modules, can be used independently
	- Government Operations Module
	- Community-Wide Module
- Designed to be flexible to the needs and constraints of different tribal governments
	- data can be entered at any scale, ranging from community-wide activity data to data by facility or meter
	- default emissions factors are provided, but can be over-written with locationspecific factors
	- customize year of inventory, number of departments, etc

#### **Government Operations: Overview**

- Based on the Climate Registry's *Local Government Operations Protocol*, version 1.1.
- Covers ten emissions sectors:
	- Stationary Fossil Fuel Combustion
	- Mobile Fossil Fuel Combustion
	- Solid Waste Management
	- Wastewater Treatment
	- Electricity Consumption Scope 2
	- Employee Commute
	- Agriculture & Land Management
	- Urban Forestry
	- Waste Generation (offsite disposal)
	- Water Use (offsite supply/treatment)
	- Additional Sources

Scope 1

Scope 3

### **Community Module**

- Based on ICLEI's *Global Protocol for Community-Scale GHG Emissions,* version 0.9
- Covers nine sectors of community-scale emissions:
	- Stationary Fossil Fuel Combustion ◦ Mobile Fossil Fuel Combustion ◦ Solid Waste Management ◦ Wastewater Treatment Scope 1 ◦ Electricity Consumption Scope 2 ◦ Agriculture & Land Management ◦ Forestry ◦ Waste Generation (offsite disposal) ◦ Water Use (offsite supply/treatment) ◦ Additional Sources Scope 3

#### **Tool Structure**

- Table of Contents page
	- Main navigational portal
	- Track completion of each data source
- Inventory Control Sheet
	- Enter name of community and year of inventory
	- Set up electricity provider information
- Entry Sheet/Data Sheet
	- Enter/review descriptions and consumption activity by unit
	- Some sectors allow batch import of data
- Summary/Calculation Sheets
	- Show calculations/equations and summary data
	- No data entry required, informational only
- Inventory Summary Page
	- Compiles all entered data
	- Tables and charts of emissions data

## **Government Operations: Table of Contents Page**

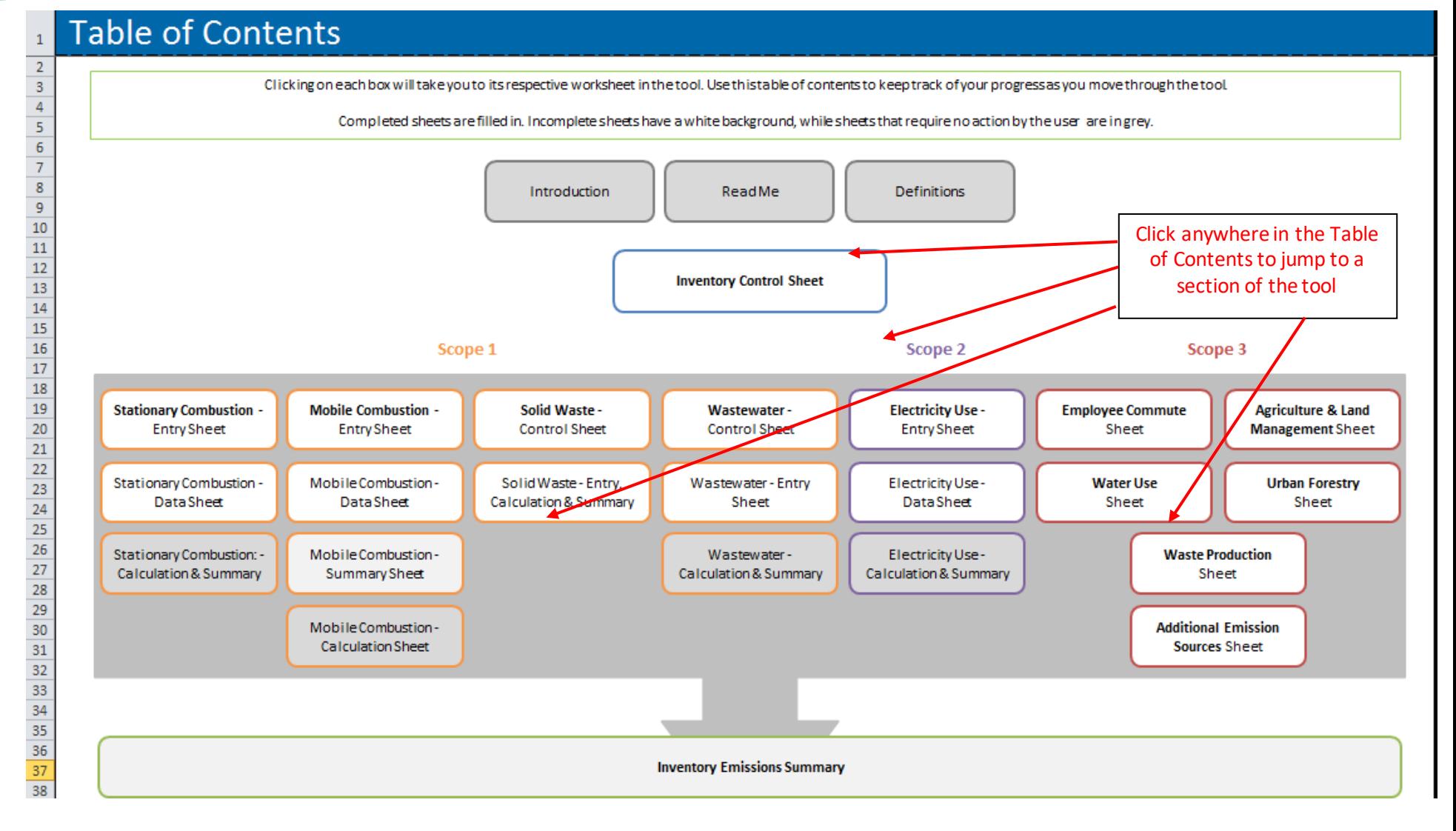

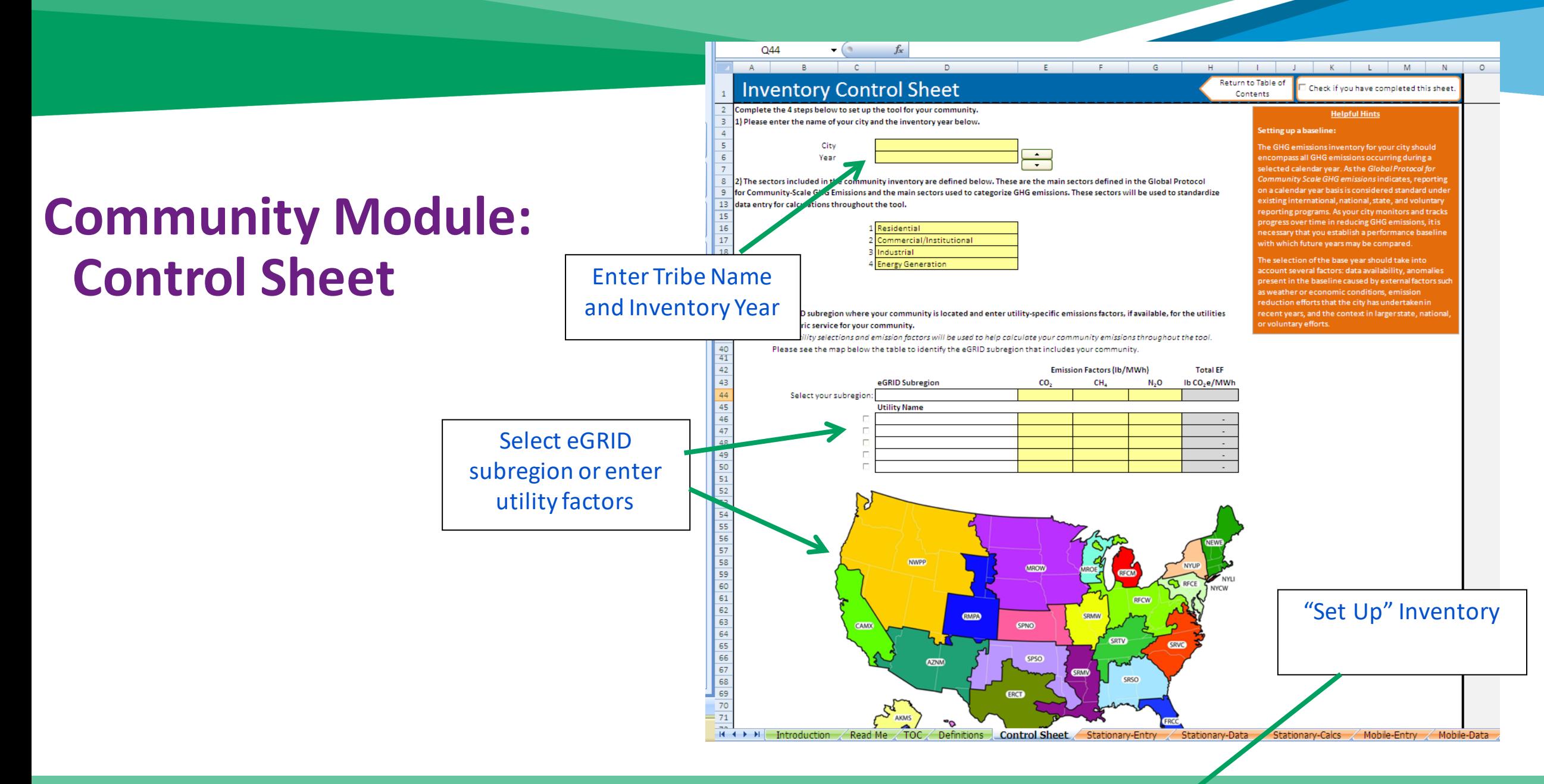

## **Community Module: Data Entry Page**

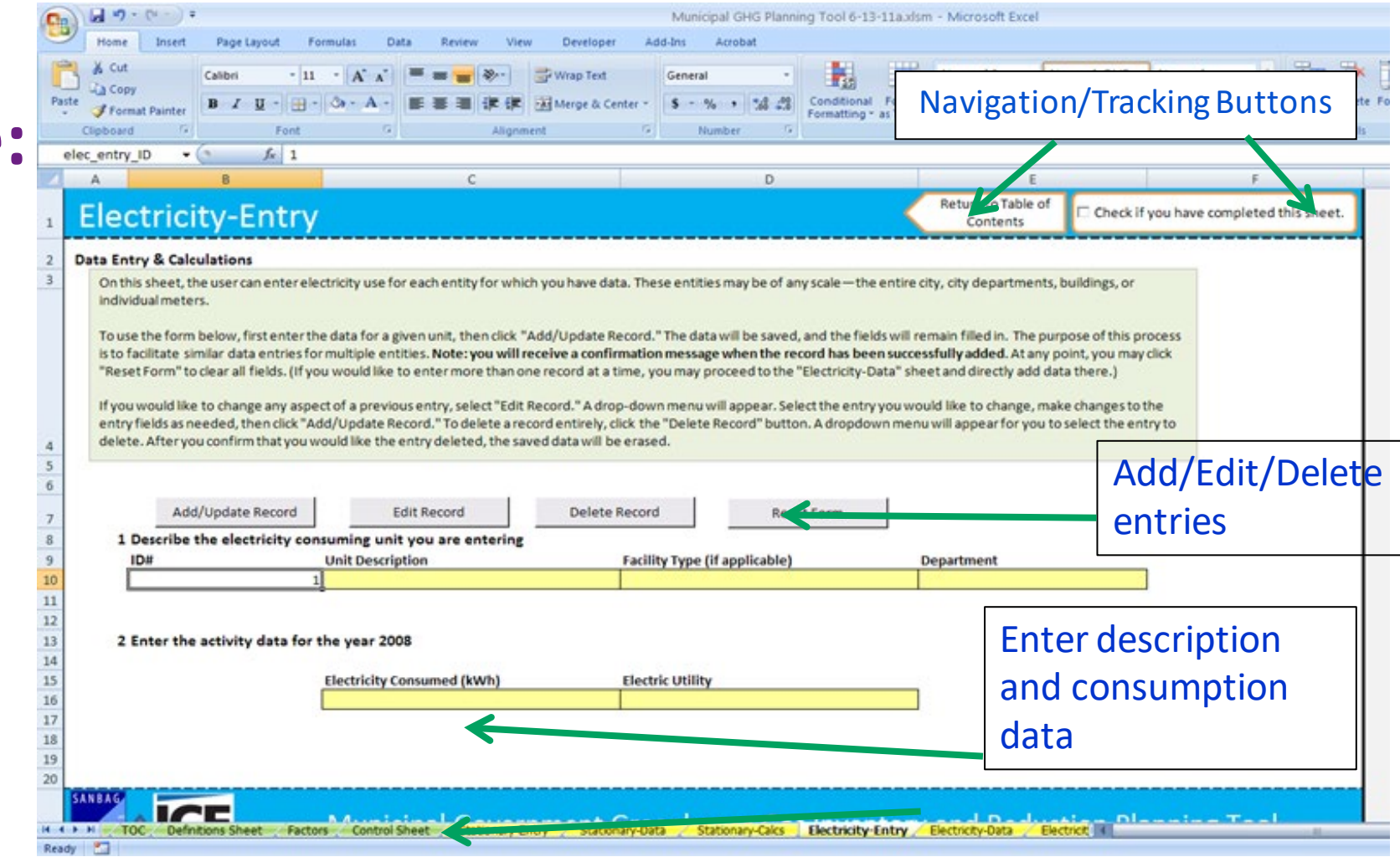

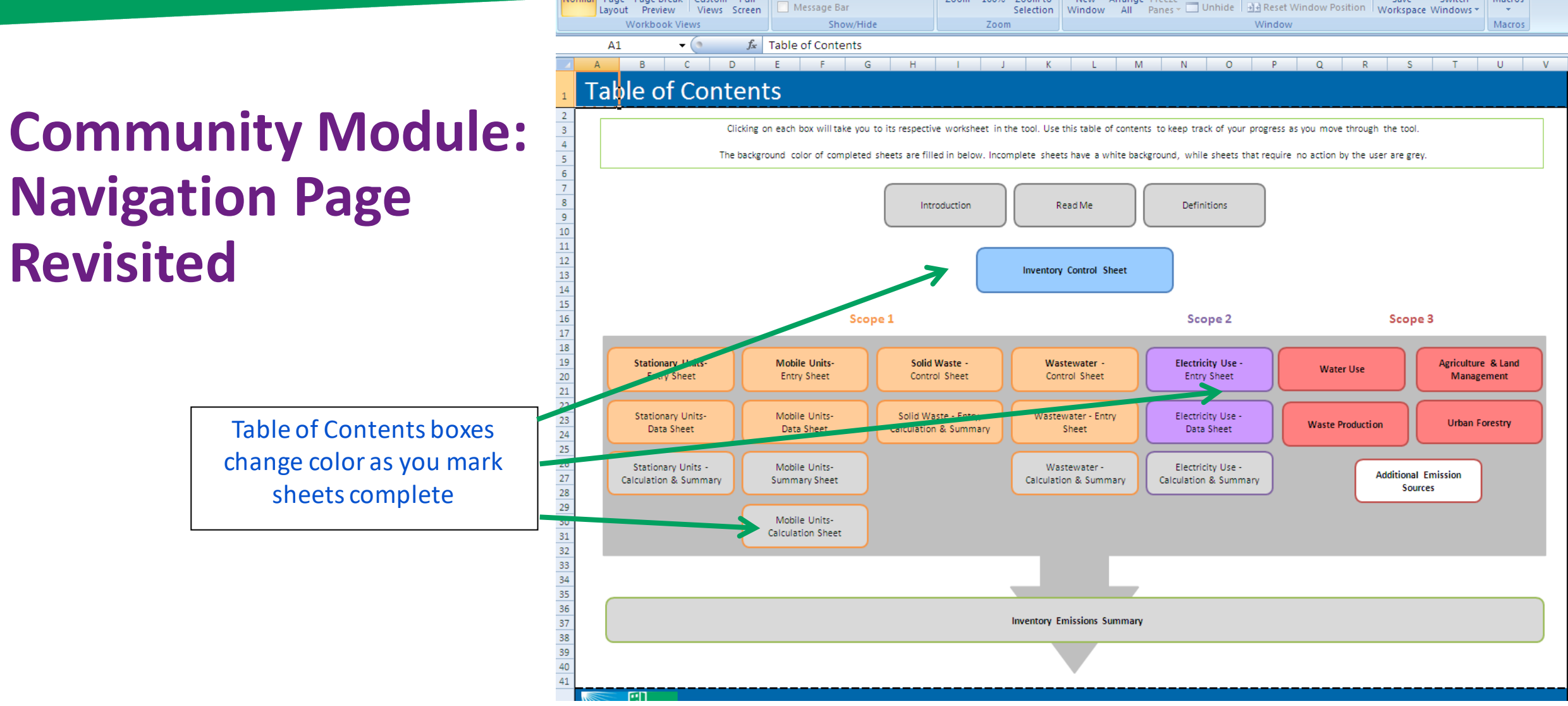

 $\sqrt{\phantom{a}}$  Ruler

Normal

Page Page Break Custom Full

Gridlines

Message Bar

**V** Formula Bar

Zoom 100% Zoom to

 $\triangledown$  Headings

Split

 $\blacksquare$  Hide

New Arrange Freeze

View Side by Side

日: Synchronous Scrolling

Save

Switch

■男

Macros

 $\mathcal{A}$ 

## **Community Module: Summary Page**

Charts and Tables of:

Total Emissions

Emissions by Source & Sector

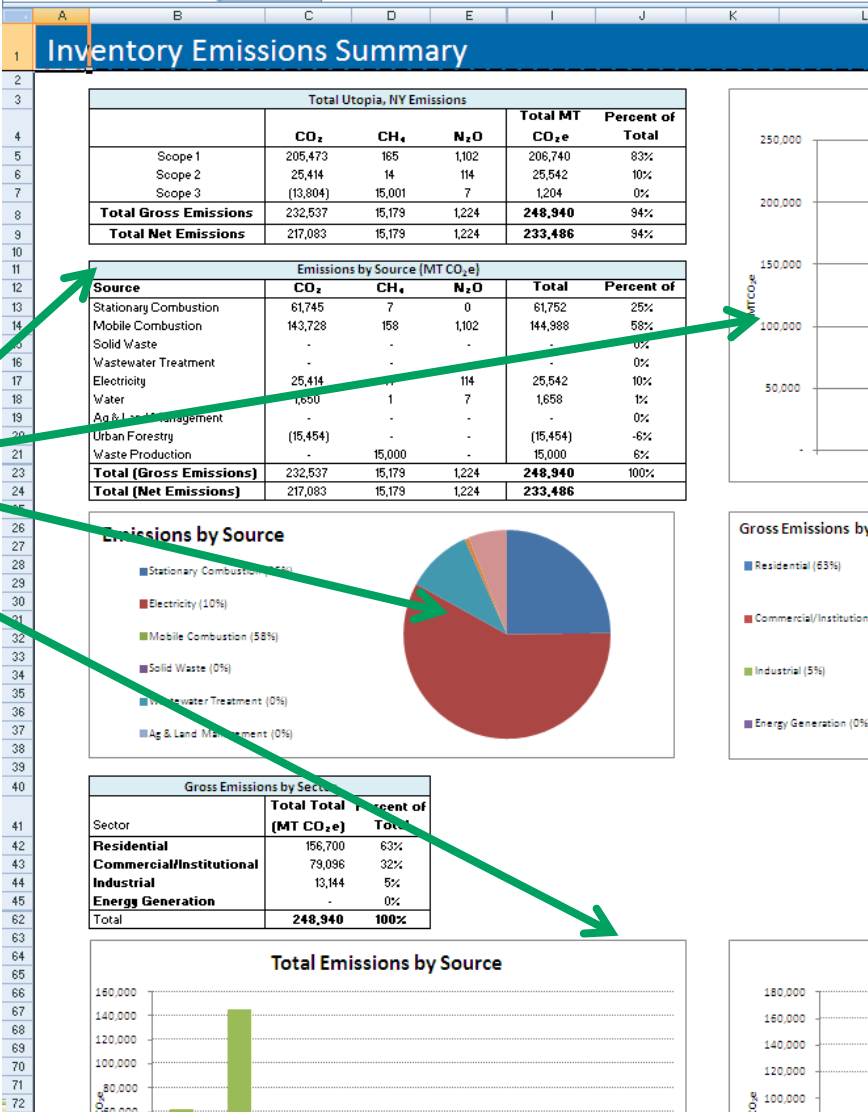

 $f_{x}$  Inventory Emissions Summary

 $A1$ 

100,000

,80,000

 $S<sub>50.000</sub>$ 

 $(2)$ 

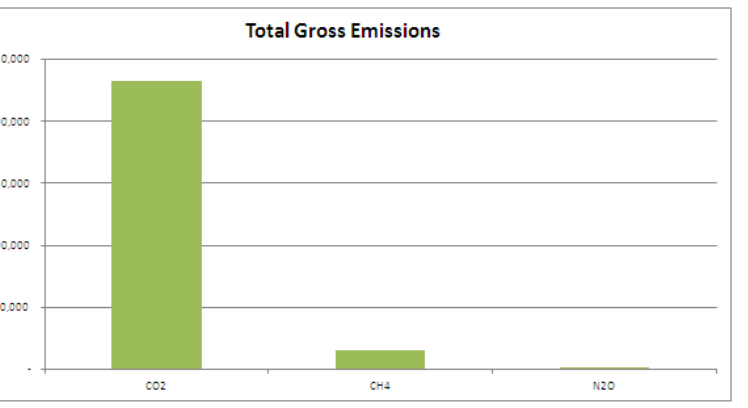

 $\overline{a}$ 

M.

 $\overline{P}$ 

 $R$   $R$ 

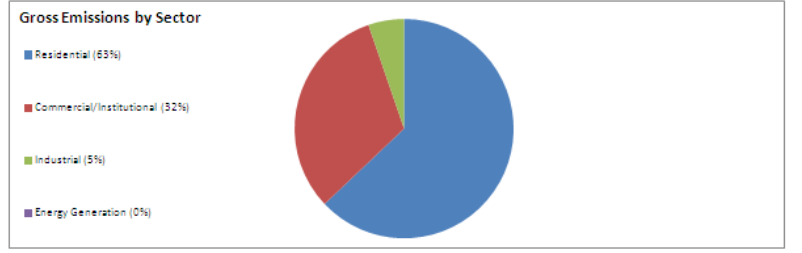

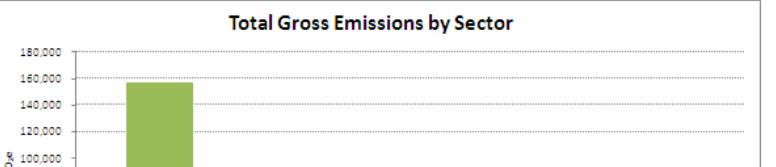

macros in

Return to Table of

Contents

#### **Tool Demo**

- Government Operations Module
- Community Wide Module

## **Training and Technical Assistance**

Download Tool

[www.epa.gov/statelocalenergy/tribal-greenhouse-gas-inventory-tool](https://www.epa.gov/statelocalenergy/tribal-greenhouse-gas-inventory-tool)

Local and Tribal GHG Inventory Tool Office Hours

February 22, 2022; 2-3pm EST (11am-12pm PST)

[www.eventbrite.com/e/us-epa-local-and-tribal-greenhouse-gas-inventory-tool-office-hours](https://www.eventbrite.com/e/us-epa-local-and-tribal-greenhouse-gas-inventory-tool-office-hours-tickets-247279388307)tickets-247279388307

For more Information

[www.epa.gov/statelocalenergy/state-local-and-tribal-webinar-series](https://www.epa.gov/statelocalenergy/state-local-and-tribal-webinar-series)

Newsletter Signup

[www.epa.gov/statelocalenergy/state-local-tribal-energy-newsletters](http://www.epa.gov/statelocalenergy/state-local-tribal-energy-newsletters)

#### **Connect with the State and Local Climate and Energy Program**

Andrea Denny U.S. Environmental Protection Agency [Denny.Andrea@epa.gov](mailto:Denny.Andrea@epa.gov)

> **State and Local Climate** and Energy Program

Visit Our Website | [www.epa.gov/statelocalenergy](http://www.epa.gov/statelocalenergy)

Sign Up for Our Newsletter | [www.epa.gov/statelocalenergy/state-and-local-energy-newsletters](http://www.epa.gov/statelocalenergy/state-and-local-energy-newsletters) Follow Us on LinkedIn |<https://linkedin.com/showcase/epa-state-and-local-climate-and-energy-program>